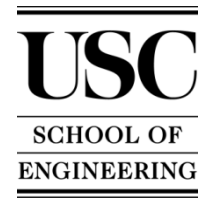

# Introduction to Adobe Photoshop ITP 090x (2 of Units)

Fall 2015

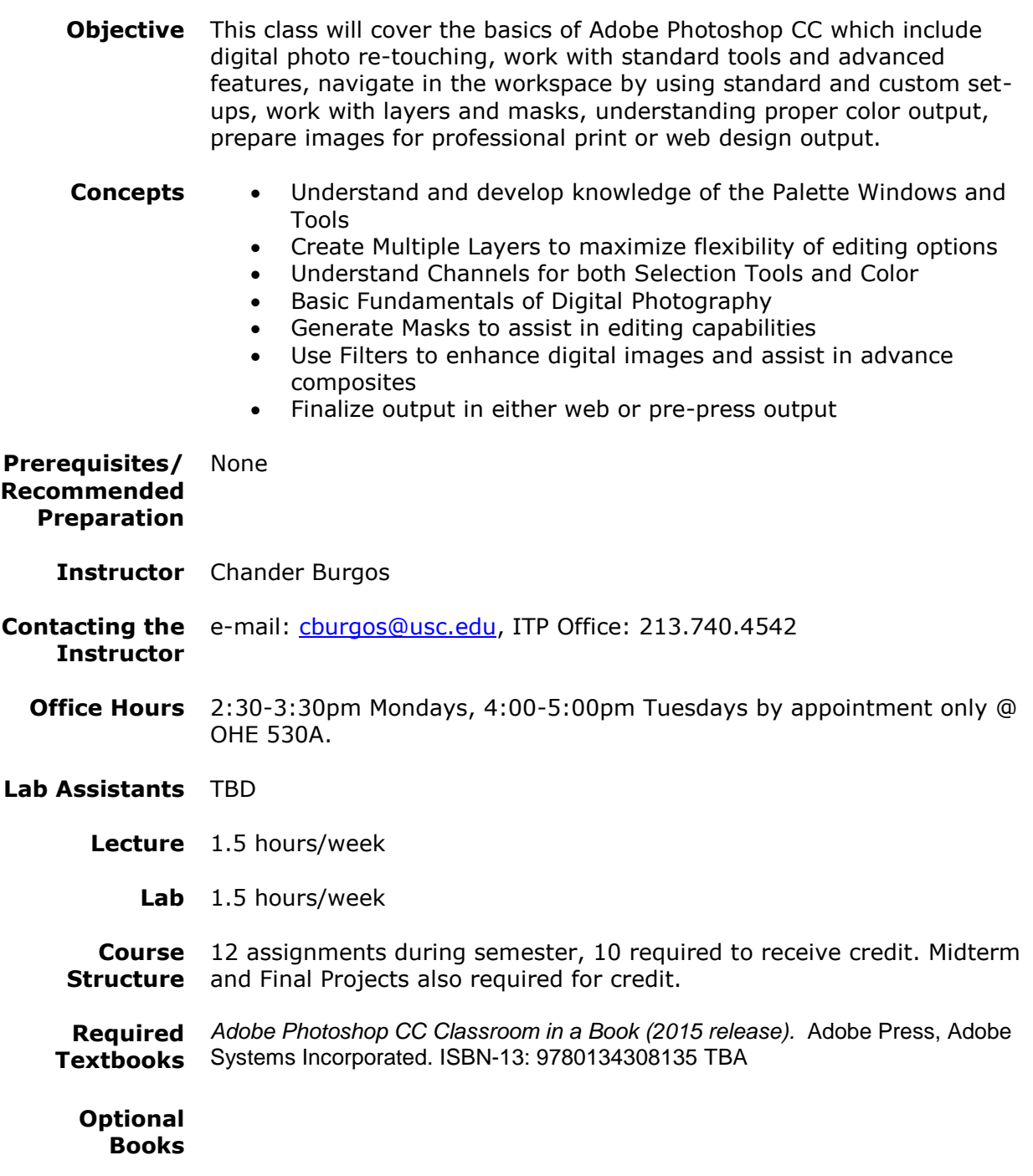

- **Web Site** *Submit all assignments, midterm and final projects to [https://blackboard.usc.edu.](https://blackboard.usc.edu/)*
- **Grading** Credit or No Credit only.
- **Policies Attendance:** Can miss two classes during the semester. **Homework:** 12 Assignments, 10 required **Midterm and Final:** Projects will be assigned.

Before logging off a computer, students must ensure that they have emailed or saved projects created during the class or lab session. Any work saved to the computer will be erased after restarting the computer. ITP is not responsible for any work lost.

ITP offers Open Lab use for all students enrolled in ITP classes. These open labs are held beginning the second week of classes through the last week of classes. Please contact your instructor for specific times and days for the current semester.

**Academic**  The use of unauthorized material, communication with fellow students **Integrity** during an examination, attempting to benefit from the work of another student, and similar behavior that defeats the intent of an examination or other class work is unacceptable to the University. It is often difficult to distinguish between a culpable act and inadvertent behavior resulting from the nervous tension accompanying examinations. When the professor determines that a violation has occurred, appropriate action, as determined by the instructor, will be taken.

> Although working together is encouraged, all work claimed as yours must in fact be your own effort. Students who plagiarize the work of other students will receive zero points and possibly be referred to Student Judicial Affairs and Community Standards (SJACS).

> All students should read, understand, and abide by the University Student Conduct Code listed in SCampus, and available at: <http://www.usc.edu/student-affairs/SJACS/nonacademicreview.html>

**Students with** Any student requesting academic accommodations based on a disability is **Disabilities** required to register with Disability Services and Programs (DSP) each semester. A letter of verification for approved accommodations can be obtained from DSP. Please be sure the letter is delivered to me (or to your TA) as early in the semester as possible. DSP is located in STU 301 and is open 8:30 a.m. - 5:00 p.m., Monday through Friday. The phone number for DSP is (213) 740-0776.

## Introduction to Adobe Photoshop ITP 090x (2 of Units)

### **Course Outline**

#### **Week 1** – Introduction

- Class Requirements and Personal Information
- Operating Systems & Terms
- Tool Palette

#### **Week 2** – Tool Palette and Interface

- The Tool Palette
- Painting and Editing
- Custom Brushes

**Reading:** Lesson 1: Getting to Know the Work Area Weekly Assignment #2

#### **Week 3** – Selection Techniques

- Making selections
- Tool Palette Selection Tools
- Modifying Selections

**Reading:** Lesson 3: Working with Selections Weekly Assignment #3

#### **Week 4** – Basic Photo Corrections

- Rotating, Scaling, and Distorting with Transformations
	- Feathering and Info Palette
	- Understand Resolution
	- Touch up Tools

**Reading:** Lesson 2: Basic Photo Corrections Weekly Assignment #4

#### **Week 5** – Layers

- Using Multiple Layer
- Composition effects
- Re-arranging and stacking order
- Layer effects

**Reading:** Lesson 4: Layer Basics

Weekly Assignment #5

Midterm Project: *The Metaphoric Landscape* October 13, 2015

**Week 8** – Digital Photography Techniques

- Basic Digital Photography
- Do's and Don'ts before you snap that Photo
- Transferring from Card to Computer

**Reading:** *None* Weekly Assignment #6

**Week 9** – Midterm Project

- Present Metaphoric Landscape Midterm Project **Reading:** None No Assignment

**Week 10** – Using Layers Using Masks and Channels

- Using Quick Mask
- Saving Selections
- Understand Color Channel vs. Channel Mask
- Layer Mask
- Clipping Mask

**Reading:** Lesson 6: Masks and Channels Weekly Assignment #7

**Week 11** – Digital Raw Photo Processing

- Using Raw Images in Photoshop
- Re-touch fish-eye lens distortion
- Use Vanishing Point Filter
- PDF Presentation Output

**Reading:** Lesson 5: Correcting and Enhancing Digital Photographs

Weekly Assignment #8

- **Week 12** Design Using Typography
	- Create image composition
	- Using Type with layers
	- Advanced Type palette features

**Reading:** Lesson 7: Typographic Design Weekly Assignment #9 **Final Project** due November 30, 2015

**Week 13** – Integrating Vector Graphics

- Shape Tools
- Pen Tools & Selection Tools
- Paths and Clipping Paths
- Importing AI Vector Graphics

**Reading:** Lesson 8: Vector drawing techniques Weekly Assignment #10

#### **Week 14** – Complex Effects Using Layers

- Adjustment Layers
- Vanishing Point 3-D effects
- Merge and stamp layers

**Reading:** Lesson 9: Advanced Compositing

Assignment #11

#### **Week 15** – Final Press

- Preparing output for the Web
- Preparing output for pre-press
- Color Consistency

**Reading:** Lesson 13: Preparing Files for the Web

Lesson 14: Producing and Printing Consistent Color

Assignment #12